# Sincronização de Palmtops com Computadores Desktop Da palma da mão para seu computador

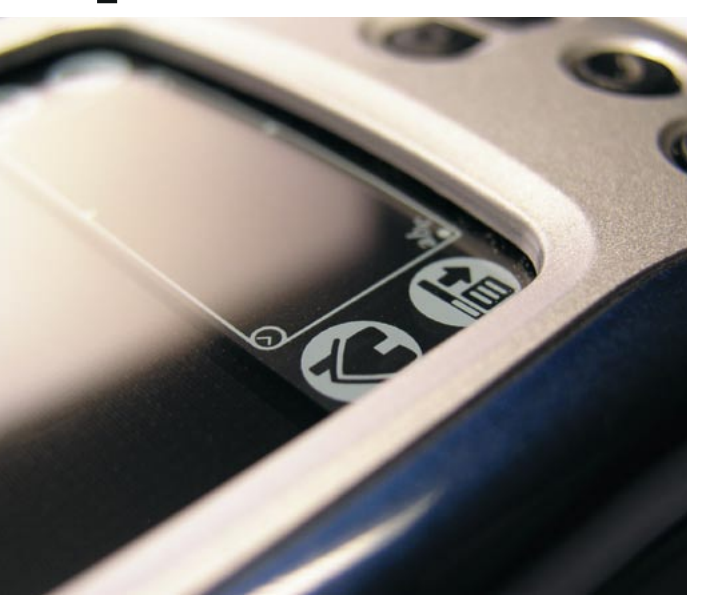

O PDA é um equipamento padrão no mundo dos negócios de hoje. Proprietários destes computadores portáteis os usam para gerenciar compromissos, responder email e mesmo jogar algumas partidas de paciência. Neste artigo, ensinaremos a transferir dados pessoais de seu Palm para seu computador com Linux. POR HAGEN HÖPFNER

pós armazenar seus dados de contatos e compromissos em seu Palm, você provavelmente imagina como fará para transferi-los para sua estação de trabalho. O Palm sempre vem com uma ferramenta de sincronização com o Windows. Mas e o Linux? Na verdade, há diversos programas gratuitos para transferir os dados do Palm para Linux. De fato, há tantas

#### **Encontrando o Software**

A maior parte das distribuições, hoje em dia, têm pacotes binários para os programas que examinaremos. Se você for do tipo faça-você-mesmo, pode baixar os fontes do pilot-link em [4] e do JPilot em [3]. O Gnome-Pilot demanda um grande número de pacotes de desenvolvimento do Gnome, o que torna a compilação do aplicativo bastante complexa. Pode-se dizer o mesmo do KPilot [1], que é parte do pacote kdepim e inclui também o KOrganizer [6]. O SuSE Linux refere-se ao pacote Gnome-Pilot como gnome-pilot. Há pacotes binários e código fonte para um plugin para o Evolution em [5]. Certifique-se de usar um pacote especialmente pré-compilado para sua distribuição.

soluções que não podemos apresentálas todas em um só artigo. Em vez disso, descreverei uma seleção dos melhores programas: o KPilot [1], o Gnome-Pilot  $[2]$  e o J-Pilot  $[3]$ .

Como seu nome sugere, o KPilot é um aplicativo do KDE. O Gnome-Pilot sincroniza o Palm com aplicações baseadas em Gnome e o J-Pilot é um aplicativo baseado em GTK com aparência semelhante ao software oficial do Palm para Windows.

# O Palm na Linha de Comando

Os três programas usam um kit de ferramentas chamado pilot-link, disponível em [4] e, por isso, têm características similares. As diferenças principais entre as ferramentas residem em sua capacidade de transmitir os dados sincronizados para outros aplicativos, como o KOrganizer [5] ou o Ximian Evolution [6]. Já que o pilot-link está por trás de todas as ferramentas, seria bom dar uma olhada em algumas informações de base sobre ele antes de mergulhar na tarefa de fazer com que o Palm converse com o Linux do PC.

O pilot-link é uma coleção de scripts em shell que ajuda o PC em Linux e o Palm a se comunicar utilizando as portas seriais [7], infravermelhas [8] ou USB [9]. Por ser o mais difundido aplicativo desse tipo, além do ColdSync [10], a maior parte das distribuições Linux o inclui. O fato de a versão estável atual do ColdSync não suportar dispositivos PalmOS5 é outro argumento convincente em favor do pilot-link. Se você não tem certeza se seu PDA é suportado,

# Tabela 1: Parâmetros úteis do *pilot-xfer*

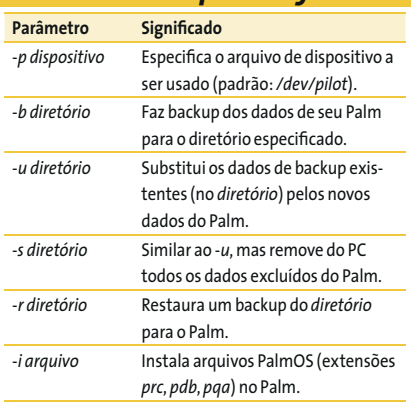

Sincronização de Palmtops

Locale Settings Alarms Conduits

Show deleted records (default NO)

Use DateBk note tags

Figura 2: Preferências do J-Pilot.

**LINUX USER** 

 $\div$ 

 $\div$ 

J-Pilot Preferences

My GTK colors file is pilotrc.default

Done

Serial Port (/dev/ttyS0, /dev/pilot) /dev/pilot

Scrial Rate (Does not affect USB) 115200

Number of backups to be archived 2

Show modified deleted records (default NO)

 $\overline{\mathbf{x}}$  Highlight calendar days with appointments

dê uma conferida na lista de dispositivos com suporte para pilot-link em [11].

Após conectar seu Palm ao PC e certificar-se de que o arquivo do dispositivo (/dev/pilot) existe (ver "Conectando seu palm a seu PC"), você está pronto para começar. É bom criar uma cópia de backup de seus dados. Para isso, use a primeira ferramenta no pacote pilot-link. Mas aumente a taxa de transferência de dados antes de começar a transferi-los, uma vez que a configuração padrão do pilot-link é de 9600 baud. Como explicado na página de manual (man pilotlink), basta alterar o valor da variável de ambiente PILOTRATE. Se você usa o shell Bash, por exemplo, pode emitir o comando export PILOTRATE=115200 para aumentar a velocidade. Se usa o tcshell, precisará do seteny PILOTRATE 115200. Isso aumentará bastante a velocidade de transferência de dados entre o PC e o Palm. Um backup com 2,4 MBytes de dados levaria quase 45 minutos a 9600 baud, mas apenas 5 minutos a 115200 baud. Em primeiro lugar, crie um diretório de backup em sua estação de trabalho:

 $mkdir \sim / .my\_palm_backup$ 

e rode o backup digitando:

```
pilot-xfer -b ~/.my_palm_\overline{z}backup/
```
O programa espera até que o botão "sync" do cradle (berço) seja pressionado ou que seja iniciado um aplicativo do Palm para começar a rotina de sincronização. Para restaurar esse backup

**City** View Plug her 22, 2004 08:34:07 PM Delete Copy -1 New Record € · Minutes Alarm<sub>5</sub> Days  $42004$ X This Event has no particular time Starts on 09/22/04  $08A \pm 00 =$ Start Time  $\overline{O}$ Wed., September 22, 2004 Time <mark>다 찾</mark> Appoi  $\theta$  $\ddot{\cdot}$ Quit<br>Sync<br>Backup None Day Week Month Year Week ent will not repea Show ToDo ٠. l seek<br>erial port and settings<br>latus SYNC\_ERROR\_BIND  $C$ lear

Figura 1: Quase igual ao original - J-Pilot.

em seu Palm, digite pilot-xfer -r  $\sim$ /.my palm\_backup/. A Tabela 1 traz uma visão geral dos interessantes parâmetros pilot-xfer; também é possível digitar man pilotxfer para ver uma lista mais completa.

# O Clone: J-Pilot

Entre os três pro-

gramas que veremos, o J-Pilot é o que mais se assemelha a um aplicativo Windows. Não é um applet Java, embora o nome possa sugeri-lo, mas um programa em C que usa o Gtk para desenho de interface. O J vem do primeiro nome do desenvolvedor, ou do de sua esposa (Judd ou Jacki Montgomery). A janela principal surge ao se digitar *ipilot* para iniciar o programa (Figura 1).

Como já dissemos, é bom configurar a taxa de transferência de dados para o máximo possível antes de sincronizar. Para fazê-lo, use a ferramenta de configuração em File -> Preferences (ver Figura 2). Os campos para os parâmetros de transferência de dados estão na aba Settings. Dê uma olhada no manual em [12] para ver a lista de configuracões. A opção Use DateBk note tags permite sincronizar com o software não-comercial DateBk, que tem funções estendidas em comparação com o calendário normal do Palm [13].

Após ajustar a velocidade de transferência de dados, clique no botão Sync

> na janela principal para que o PC escute os dados de sincronização. Pressione o botã HotSync em seu Palm ou cradle para iniciar a transferência de dados. É possível criar um backup clicando no botão correspondente na janela principal do J-Pilot.

Após terminar a sincronização, os dados de seu Palm devem estar em seu PC. Clique em um dos ícones da janela principal do J-Pilot para acessar uma das categorias: Datebook, Address, Todo e Memo.

#### **Gnome-Pilot para Gnome**

Embora o J-Pilot suporte plugins [14] que adicionam funcionalidade para sincronizar o Palm com aplicativos do Gnome, o Gnome-Pilot [2] é uma opção melhor. O principal componente do programa, o gpilotd, é um daemon que fica em segundo plano esperando que o Palm comece a sincronizar. Para configurar o servidor, digite gpilotd-control-applet num terminal ou use o menu do Gnome. Se não houver nenhuma configuração a modificar, o programa iniciará um assistiente que o ajudará a criar uma configuração.

Após uma mensagem de boas-vindas, o assistente conduz você à janela de preferências, onde se configuram os parâmetros de comunicação, como o dispositivo e a velocidade corretos. A caixa de diálogo seguinte é para as credenciais. Se seu Palm já foi sincronizado com o PC anteriormente, você já deve ter um nome de usuário. Nesse caso, clique em Forward para que o Gnome-Pilot sincronize e descubra esse nome automaticamente. Se não, a segunda opção nessa caixa permite criar um novo nome de usuário.

A janela seguinte pede que você especifique um diretório para seus dados. Clique em Forward novamente para ver a janela de informações. Se a configuração for satisfatória, clique no botão Apply para sair da janela de configuração. Dessa forma a configuração básica está terminada, e podemos começar o ajuste fino do programa.

#### Conectando seu Palm a seu PC

O pilot-link suporta uma ampla gama de opcões para conectar seu Palm a seu PC, desde que o Linux tenha o driver apropriado. O Palm Vx que testamos pode usar tanto a porta serial como a de comunicação por infravermelho para se conectar ao PC. O mais simples é usar o cradle (berço), que é ligado à porta serial. Bastará apenas ter um link simbólico com o arquivo correto do dispositivo e uma conta de usuário com privilégios de leitura e escrita. Se você usar a primeira porta serial, pode digitar ln -s /dev/ttyS0/dev/pilot para criar um symlink. O nome do dispositivo para a segunda porta COM será ttyS1, e não ttyS0.

Os privilégios atribuídos dependem da distribuição. No SuSE, basta adicionar o usuário ao grupo uucp. Outras distribuições podem demandar algum trabalho manual de configuração. No pior dos casos, será preciso digitar chmod +rw /dev/ttyS0 (ou ttyS1) para dar privilégios de leitura e escrita para o dispositivo a todos os usuários. É preciso estar logado como root para fazê-lo.

Para refinar a configuração, use a caixa de diálogo mostrada na Figura 3, que aparece após o fim do assistente. Ela também é mostrada se você rodou o assistente anteriormente e em seguida voltou a rodar o gpilotd-control-applet. Essa janela tem três abas. O nome de seu Palm aparece na aba Pilots (MyPilot, em nosso exemplo), com seu ID de usuário (3330, neste caso) e seu nome de usuário (hoepfner, em nosso exemplo). O botão Edit permite modificar esses dados. A segunda aba, Devices, traz uma lista das configurações de conexão feitas no assistente, que também podem ser modificadas, se necessário.

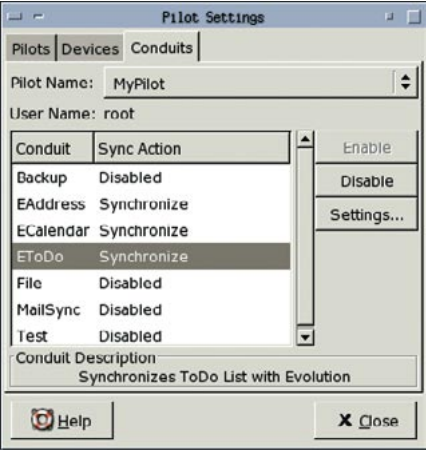

Figura 3: Sincronizando o Evolution com o Gnome-Pilot.

O procedimento é similar para a porta de comunicação por infravermelho. Se essa porta não estiver configurada, consulte o "how to" em [8] para mais detalhes. Em seguida, como root, rode o script /etc/init. d/irda start, que deverá configurar o arquivo de dispositivo /dev/ircomm0. Também se pode rodar o findchip para descobrir se seu PC realmente tem um chip IrDA suportado pelo Linux. Se todas essas condicões forem preenchidas, você pode seguir o mesmo procedimento usado na porta serial. Crie um link simbólico digitando In-s /dev/ircomm0 /dev/pilot e atribua ao dispositivo as permissões apropriadas.

Modelos mais recentes de Palm têm um conector USB mais rápido. Nesse caso, o arquivo do dispositivo será /dev/ttyUSBx, onde x reflete o número da porta USB, por exemplo/dev/ttyUSB0 para a primeira porta USB. Se o USB se recusar a cooperar, tente as instruções disponível no how to indicado na referência [9].

#### **Compromissos no Evolution**

A Figura 3 mostra a terceira aba, que controla a sincronização com aplicativos externos. As entradas mais interessantes aqui são EAddress, ECalendar e EToDo, que permitem sincronizar dados entre o Novell Evolution e o Gnome-Pilot. Para habilitar essa característica, selecione a entrada correspondente na lista e clique em Enable. Para mudar a configuração padrão de cada entrada, clique em Settings.

A entrada EAddress permite selecionar o tipo de sincronização de endereço a ser usado pelo programa. Suas opções são Disable (desabilitar), Synchronize (sincronizar), Copy from pilot (copiar do PDA) ou Copy to pilot (copiar para o PDA). É possível fazer com que o Gnome-Pilot use essa opção de sincronização para todas as futuras operações ou apenas uma vez. O Disable desabilitará completamente a sincronização e o Synchronize sincronizará os dados entre o Palm e o PC. O Copy from pilot apenas copia os endereços do PDA para o PC e o Copy to pilot copia na outra direção. Além disso, voçê pode especificar se o Gnome-Pilot deve sincronizar enderecos particulares e dizer ao Evolution a que categoria (Negócios, Pessoal, Outros) pertencem os endereços que estão sendo importados.

É necessário configurar o plugin de sincronização de dados do calendário de maneira similar ao sincronizador de enderecos. A checkbox Split Multi-Day Events manda o Palm considerar compromissos de muitos dias como uma série de compromissos consecutivos. Isso é necessário porque o calendário original do Palm não aceita eventos de muitos dias, mas o Evolution sim. Dessa forma, um compromisso que se inicie em 21/10/2004 às 8 da manhã e vá até 22/10/2004 às 9 da manhã seria dividido em dois compromissos (do dia 21 às 8 da manhã até a meia-noite e da meia-noite do dia 22 até as 9 da manhã). Infelizmente, nosso Palm de testes não conseguiu lidar com isso pois não tem o conceito de meia-noite; assim, não pôde mostrar corretamente os compromissos que terminam à meia-noite.

# **Trugues Práticos**

O terceiro plugin para Evolution tem características similares de personalização. A prioridade padrão para tarefas sincronizadas é nova. O Palm suporta cinco níveis de prioridade, enquanto o Evolution suporta apenas quatro (Alta, Média, Baixa, Desconhecida). Quando você sincroniza, a alta prioridade se torna 1, a média se torna 3 e a baixa se torna 4. Se o Evolution não atribuiu uma prioridade (desconhecida), o programa usa o nível de prioridade padrão.

Os screenshots mostram que o Gnome-Pilot roda no KDE e não demanda necessariamente um ambiente Gnome completo. Se você usa o Gnome mesmo, dê uma olhada na Figura 4, que mostra como acrescentar o applet do Palm ao painel do Gnome. Clique com o botão direito para abrir o menu. O applet exibe um indicador de progresso quando está sincronizando. Quando você clica com

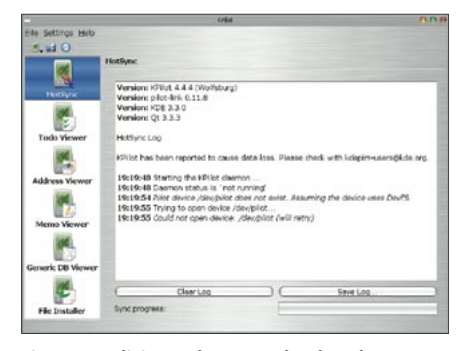

Figura 4: Adicionando um applet de Palm Sync ao painel do Gnome.

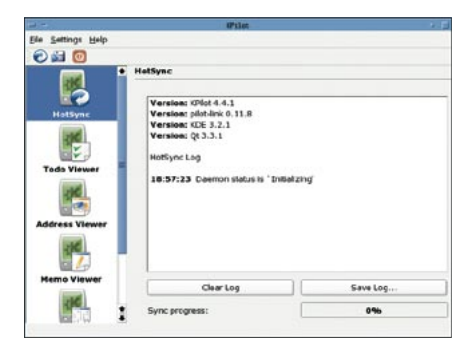

Figura 5: A interface gráfica do Kpilot.

o botão direito do mouse no ícone do applet, pode também iniciar e parar o daemon do Gnome-Pilot.

#### **KPilot para KDE**

Como já mencionado, tanto o Gnome-Pilot quanto o J-Pilot rodam independentemente do gerenciador de janelas ou ambiente gráfico. Mas os usuários do KDE que estejam buscando uma ferramenta de sincronização conveniente têm no Kpilot uma boa opção, pois ele tem todas as vantagens do Gnome-Pilot e do J-Pilot em uma só ferramenta. Assim como o Gnome-Pilot, o KPilot roda um daemon em segundo plano para ouvir os pedidos de sincronização do Palm e o ambiente gráfico (ver Figura 5) tem uma ampla gama de recursos para processar os dados sincronizados.

Ao se digitar kpilot ou selecionar a opção correspondente no menu, o KPilot daemon é iniciado e a janela principal do KPilot é aberta ao mesmo tempo. A janela mostra um menu com itens para exibir tarefas e endereços sincronizados. Pode exibir também informações adicionais sobre o arquivo recuperado do Palm no Generic DB viewer.

Antes de comecar, será preciso configurar a velocidade de transferência do KPilot em General setup -> Device. Ao iniciar o KPilot pela primeira vez, você pode precisar adicionar o Pilot User, embora o KPilot, como o Gnome-Pilot, possa detectar automaticamente o usuário ao sincronizar pela primeira vez.

### Tipos de Sincronização

É possível configurar o tipo de sincronização na aba HotSync, especificando se o KPilot deve criar um backup, por exemplo. Aqui também se configura a estratégia de resolução de conflitos. A melhor opção é provavelmente a padrão, Ask User (perguntar ao usuário).

A aba Viewers permite configurar o comportamento do programa principal do KPilot, especificando se o usuário tem permissão para modificar entradas ou apenas para exibir registros. Na aba Backup deve-se especificar as bases de dados (arquivos no Palm) que o KPilot não deve sincronizar ou não deve restaurar na outra direção. O padrão é ignorar as bases de dados Arng (Arranger), PmDB (HanDBase), lnch (base de dados do aplicativo) e AvGo (AvantGo). Esses quatro tipos não são sincronizados, uma vez que as bases de dados poderiam ser danificadas durante o processo. É possível selecionar outras bases de dados que não devem ser sincronizadas. Para fazê-lo, basta adicionar o ID da base de dados à lista clicando no botão "...". Uma caixa de diálogo se abrirá, na qual se pode adicionar uma base de dados, addr por exemplo, e marcar a checkbox para essa base de dados. Na próxima vez em que você sincronizar, o KPilot ignorará a base de dados de endereços.

Após terminar a configuração básica, você pode sincronizar pela primeira vez. Para isso, inicie o aplicativo de sincronização no Palm ou pressione o botão HotSync no cradle, como no Gnome-Pilot. O KPilot mostra um indicador de progresso na janela principal (ver Figura 5).

É útil ser capaz de exibir e modificar os dados sincronizados nos programas correspondentes do KDE, e isso nos leva ao menu Conduits Setup... (ver Figura 6). Há opções demais para que nos estendamos em cada uma delas. O melhor a fazer é experimentar, mas ainda assim examinaremos aquelas que considero as mais importantes.

A configuração de dados mais importante é provavelmente a que contém seus lembretes (Palm Memos no portátil), que serão sincronizados com o KNotes. Para isso, habilite o plugin apropriado, o KNotes/Memos, marcando

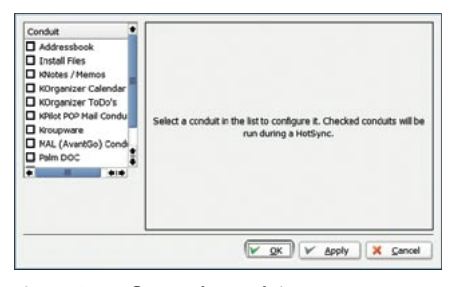

Figura 6: Configurando Conduits.

a checkbox. Pronto! Na próxima vez em que você sincronizar, seus lembretes aparecerão no KNotes.

**LINUX USER** 

É igualmente simples sincronizar a lista de compromissos com o KOrganizer. Simplesmente habilite o plugin e sincronize. Claro, os plugins podem ser configurados para atender a suas necessidades pessoais.

Quando se habilita um plugin, o painel da direita na janela de configuração passa a mostrar outro conjunto de opções. Por exemplo, você pode selecionar um arquivo diferente do KOrganizer para o plugin e também especificar uma estratégia de resolução de conflitos. O plugin "ToDo's KOrganizer" leva as tarefas guardadas em seu Palm para seu PC e o item "Addressbook" cuidará de seus enderecos.

# **INFORMACÕES** [1] Site oficial do KPilot: http://www.slac. com/pilone/kpilot\_home/ [2] Página do projeto Gnome-Pilot: http://cvs.gnome.org/viewcvs/gnomepilot/#dirlist [3] Site oficial do J-Pilot: http://www.jpilot.org/ [4] Site oficial do Pilot-Link: http://www.pilot-link.org/ [5] Site oficial do Evolution: http://www.ximian.com/products/evolution/ [6] Site oficial do KOrganizer: http://korganizer.kde.org/ [7] Sincronização via RS232 (serial): http://www.redbug.uklinux.net/palm/ pc-connect.html [8] Sincronização via infravermelho: http://howto.pilot-link.org/irdasync/ [9] Sincronização via USB: http://pilot-link.org/README.usb [10] ColdSync, uma possível alternativa: http://www.coldsync.org/ [11] Palm Device Matrix: http://wiki.pilotlink.org/title/Palm+Device+Matrix [12] Henrik Becker: manual do J-Pilot: http://www.henrikbecker.de/jpilot/jpilot-manual-en.html [13] Pimlico Software, Inc.: http://www. pimlicosoftware.com/index.htm [14] Sincronização do J-Pilot e do Gnome-Card: http://spsc.inw.tugraz.at/christian/feld pub/sync.html [15] David H. Silber: Palm OS Desktop HOWTO: http://www.fags.org/docs/ Linux-HOWTO/PalmOS-HOWTO.html